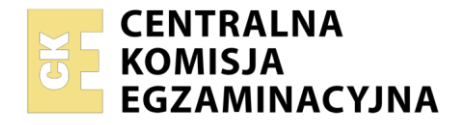

**Arkusz zawiera informacje prawnie chronione do momentu rozpoczęcia egzaminu**

Nazwa kwalifikacji: **Obsługa siłowni statkowych, urządzeń pomocniczych i mechanizmów pokładowych** Symbol kwalifikacji: **TWO.09** Numer zadania: **01** Wersja arkusza: **SG**

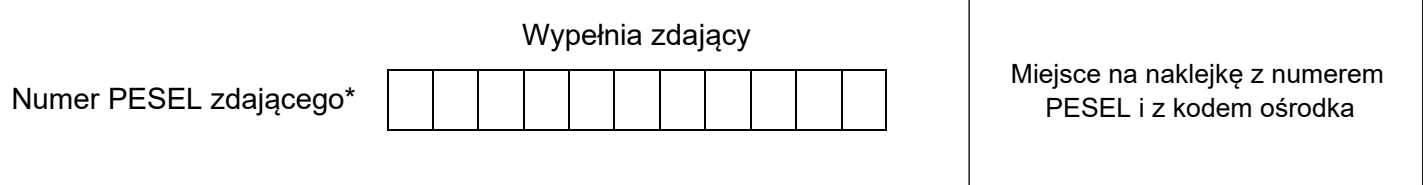

Czas trwania egzaminu: **120** minut. TWO.09-01-24.01-SG

## **EGZAMIN ZAWODOWY Rok 2024 CZĘŚĆ PRAKTYCZNA**

# **PODSTAWA PROGRAMOWA**

**2019**

### **Instrukcja dla zdającego**

- 1. Na pierwszej stronie arkusza egzaminacyjnego wpisz w oznaczonym miejscu swój numer PESEL i naklej naklejkę z numerem PESEL i z kodem ośrodka.
- 2. Na KARCIE OCENY w oznaczonym miejscu przyklej naklejkę z numerem PESEL oraz wpisz:
	- − swój numer PESEL\*,
	- − oznaczenie kwalifikacji,
	- − numer zadania,
	- − numer stanowiska.
- 3. Sprawdź, czy arkusz egzaminacyjny zawiera 9 stron i nie zawiera błędów. Ewentualny brak stron lub inne usterki zgłoś przez podniesienie ręki przewodniczącemu zespołu nadzorującego.
- 4. Zapoznaj się z treścią zadania oraz stanowiskiem egzaminacyjnym. Masz na to 10 minut. Czas ten nie jest wliczany do czasu trwania egzaminu.
- 5. Czas rozpoczęcia i zakończenia pracy zapisze w widocznym miejscu przewodniczący zespołu nadzorującego.
- 6. Wykonaj samodzielnie zadanie egzaminacyjne. Przestrzegaj zasad bezpieczeństwa i organizacji pracy.
- 7. Po zakończeniu wykonania zadania pozostaw arkusz egzaminacyjny z rezultatami oraz KARTĘ OCENY na swoim stanowisku lub w miejscu wskazanym przez przewodniczącego zespołu nadzorującego.
- 8. Po uzyskaniu zgody zespołu nadzorującego możesz opuścić salę/miejsce przeprowadzania egzaminu.

#### *Powodzenia!*

*\* w przypadku braku numeru PESEL – seria i numer paszportu lub innego dokumentu potwierdzającego tożsamość*

#### **Zadanie egzaminacyjne.**

Posługując się wykazem parametrów pracy symulatora elektrowni okrętowej (Electric Power Plant) zamieszczonym w arkuszu egzaminacyjnym, przygotuj i uruchom symulator elektrowni okrętowej w następujących etapach pracy:

- Etap 1 uruchomienie awaryjnego zespół prądotwórczego oraz przygotowanie instalacji pomocniczej sprężonego powietrza i paliwa lekkiego,
- Etap 2 uruchomienie zespołu prądotwórczego nr 1,
- Etap 3 uruchomienie głównej instalacji sprężonego powietrza,
- Etap 4 uruchomienie instalacji paliwa ciężkiego,
- Etap 5 zsynchronizowanie prądnic nr 1 i nr 3 w trybie automatycznym.

Podczas pracy zespołów prądotwórczych kontroluj poziom paliwa w zbiornikach rozchodowych. W przypadku zaobserwowania niskiego poziomu paliwa uzupełniaj je poprzez otwarcie zaworu na rurociągu odpływowym oczyszczonego paliwa z wirówki.

Każdy etap pracy udokumentuj wykonaniem zrzutów ekranu symulatora, które następnie zapisz w utworzonym na Pulpicie komputera folderze opisanym własnym numerem PESEL.

Pamiętaj, aby każdy zrzut ekranu opisać własnym numerem PESEL oraz określonym w treści zadania numerem. Wydrukuj wykonane i opisane zrzuty ekranu symulatora.

*Uwaga: wydruki muszą być wydrukowane w kolorze. Przez podniesienie ręki zgłoś chęć wydrukowania wykonanego przez siebie zrzutu ekranu zakładki programu symulatora. Po uzyskaniu zgody przewodniczącego ZN wydrukuj ze swojego stanowiska zrzuty. Otrzymasz od członków zespołu nadzorującego gotowy wydruk na stanowisko. Masz możliwość ponownego wydruku w przypadku stwierdzenia błędów w pierwszej próbie.*

Po zakończeniu pracy na symulatorze elektrowni okrętowej, posługując się kartą katalogową pompy wody zaburtowej oraz jej rysunkiem złożeniowym, wypełnij formularz zamówienia części zamiennych – **Formularz 1**.

Zamówienie sporządź dla następujących pozycji i ilości sztuk:

- smarowniczka 2szt.
- tulejka dystansowa wewnętrzna 2 szt.
- pierścień uszczelniający 2 szt.
- pierścień gumowy 1 szt.
- $\bullet$  wirnik pompy 1 szt.

#### Power Management System v.1.0.0.82  $\Box$  $\times$ Main Switchboard Power Management System Fuel Oil System Starting Air System Emergency Generator ╗ Cooling Water System T Generator 1 Generator 2 Generator 3 Prelubicating pumps  $G<sub>1</sub>$  $G<sub>2</sub>$  $G<sub>3</sub>$  $G<sub>1</sub>$  $^{60}$ 60 60 65  $H<sub>2</sub>$  $H<sub>2</sub>$  $Hz$  $60001000$ 600 1000 1500 2000 kW  $kVar$ rpm 1500 2000 THE<sub>60</sub>  $^{17171}_{60}$ Turi<br>60  $\frac{1}{65}$  $\frac{1}{65}$  $\frac{11}{65}$ 1000 1000 400  $^4$ 400 500 500  $-200$  $200$ 1500 2000 1500 2000 1500 2000 A A A 1000 1000 1000 son<sup>'</sup> son<sup>'</sup> son<sup>'</sup> DG Start DG Stop Generator<br>running Connected  $\frac{1 \cdot 11}{2 \cdot 12}$ <br>3 - 13  $\frac{1 \cdot 11}{2 \cdot 12}$ <br>3 - 13  $1 - L1$ <br>  $2 - L2$ <br>  $3 - L3$ Local<br>blockin Disconnected  $\mathbf v$  $\mathsf{v}$  $\vee$ 600 1000 600 1000 600 **ALARM STACK** ALARM<sub>(S)</sub> 400 400  $400$ 200  $200$  $-200$ Local Cool. water<br>high. temp.  $\mathbf{p}$ 0 - Off<br>1 - Manu synchro of G1<br>2 - Manu synchro of G2<br>3 - Manu synchro of G3 **PMS** mode TO BLOV - SemiAuto<br>- SemiAuto<br>- Secured **READ** Synchro.<br>when dark 1-SWBD control<br>2-PMS control Stand still<br>heating START ALARM INHIBIT RUNNING SHUT DOWN **GB TRIPPED GRON COOLING DOWN** SAFETY STOP **STOP BASE LOAD** Reverse power Overourrent<br>trip reset n. breaker<br>OFF Gen. breaker<br>ON Gen. breaker<br>OFF Gen. breaker Gen. breaker<br>OFF Gen. breaker FREQUENCY<br>CONTROL NOT USED **PMS CONTROL** 1st PRIORITY Reset Lamp test or*l* Regie vernor / Re<br>1- decrease<br>2 - increase  $\frac{GB}{ON}$ **ACK**<br>ALAR vernor / He<br>1 - decreas:<br>2 - increass **STAR**  $rac{GB}{OFF}$ 1st<br>RIOR **NEXT**<br>ALARM **LAMP**<br>TEST **STOR**

#### **Główna Tablica Rozdzielcza w symulatorze elektrowni okrętowej (Electric Power Plant)**

W skład programu wchodzą następujące elementy:

- 1) Główna Tablica Rozdzielcza:
	- Panel kontrolny generatora nr 1.
	- Panel kontrolny generatora nr 2.
	- Panel kontrolny generatora nr 3.
	- Panel synchronizacji generatorów.
	- Panel pomp wstępnego przesmarowania.
- 2) System zarzadzania energia (PMS).
- 3) Centralny system chłodzenia:
	- Panel kontrolny.
	- Schemat systemu.
- 4) System paliwowy:
	- Panel kontrolny.
	- Schemat systemu.
- 5) System sprężonego powietrza:
	- Panel kontrolny.
	- Schemat systemu.
- 6) Awaryjny zespół prądotwórczy.
	- Panel kontrolny awaryjnego zespołu prądotwórczego.
	- Awaryjna tablica rozdzielcza.
- 7) Lokalne panele prądotwórcze silników spalinowych napędu prądnic.

#### Strona 3 z 9

#### **Wykaz skrótów występujących w symulatorze elektrowni okrętowej**

- ACB Wyłącznik automatyczny /Air Circuit Breaker/
- BT Ster strumieniowy /Bow Thruster/
- CM Moduł kontrolny /Control Module/
- CP Panel kontrolny /Control Panel/
- DG Zespół prądotwórczy /Diesel Generator/
- DGU Jednostka sterowania zespołem prądotwórczym /Deif Generator Unit/
- DO Paliwo lekkie /Diesel Oil/
- EG Awaryjny zespół prądotwórczy /Emergency Generator/
- ESB Awaryjna tablica rozdzielcza /Emergency Switchboard/
- FO Paliwo ciężkie /Heavy Fuel Oil/
- FW Woda słodka /Fresh Water/
- GB Wyłącznik generatora /Generator Breaker/
- HC Odbiornik dużej mocy /Heavy Consumer/
- MSB Główna Tablica Rozdzielcza /Main Switchboard/
- NEL Odbiorniki mniej ważne /Non Essential Load/
- PMS System zarządzania energią /Power Management System/
- PSM Moduł zasilający /Power Supply Module/
- SB Wyłącznik zasilania z lądem /Shore Breaker/
- SW Woda morska /Sea Water/
- SWBD Tablica rozdzielcza /Switchboard/
- TB Łącznik szynowy sekcyjny /Tie Breaker/

#### **Wykaz parametrów pracy symulatora elektrowni okrętowej**

**Etap 1** – uruchomienie awaryjnego zespół prądotwórczego oraz przygotowanie instalacji pomocniczej sprężonego powietrza i paliwa lekkiego

**Uwaga:** Przy uruchamianiu programu symulatora należy włączyć ustawienie *"Dead condition"* i potwierdzić wystąpienie *"Black-out"* 

#### **Panel awaryjnego zespołu prądotwórczego (Emergency Generator)**

- − zawór dolotowy na zbiorniku paliwa silnika awaryjnego zespołu prądotwórczego otwarty
- − przełącznik wyboru trybu pracy silnika ustawiony w pozycję pracy automatycznej (AUTO)
- − awaryjny zespół prądotwórczy uruchomiony

#### **Schemat instalacji sprężonego powietrza (Starting Air System - Diagram)**

- − zawory z awaryjnej sprężarki powietrza do pomocniczej butli sprężonego powietrza otwarte
- − zawór odwadniający pomocniczą butlę sprężonego powietrza otwarty
- − zawory z pomocniczej butli sprężonego powietrza do zespołów prądotwórczych nr 1 i nr 3 otwarte

#### **Panel kontrolny instalacji sprężonego powietrza (Starting Air System – Control Panel)**

- − przełącznik wyboru trybu pracy sprężarki awaryjnej ustawiony w pozycję AUTO
- − wytworzone ciśnienie w pomocniczej butli powietrza wartość min. 2.5 MPa.

#### **Schemat instalacji paliwa (Fuel Oil System - Diagram)**

− zawory paliwa w cyrkulacji: zbiornik rozchodowy paliwa lekkiego – pompa wysokiego ciśnienia paliwa lekkiego - zespoły prądotwórcze - zbiornik rozchodowy paliwa lekkiego – otwarte

#### **Panel kontrolny instalacji paliwa (Fuel Oil System – Control Panel)**

− pompa wysokiego ciśnienia paliwa lekkiego – ustawiona w pozycję AUTO

#### **Wykonaj następujące zrzuty ekranu:**

- **P1**  Panel awaryjnego zespołu prądotwórczego z pracującym zespołem prądotwórczym,
- **P2**  Schemat instalacji sprężonego powietrza,
- **P3** Schemat instalacji paliwa. z pracującą pompą wysokiego ciśnienia paliwa lekkiego.

**UWAGA:** Zrzut zakładki Schemat instalacji sprężonego powietrza należy wykonać po osiągnięciu w pomocniczej buli sprężonego powietrza ciśnienia o wartości min 2,5 MPa.

**Etap 2** - uruchomienie zespołu prądotwórczego nr 1

#### **Schemat instalacji wody chłodzącej (Cooling Water System - Diagram)**

- − zawory na linii wody morskiej od burtowych zaworów kingstonowych do zaworu zaburtowego, poprzez główne pompy wody morskiej nr 1 i nr 3 oraz chłodnice centralne nr 1 i nr 2 – otwarte
- − zawór odpływowy na zbiorniku wyrównawczym (Central cooling FW expansion tank) otwarty
- − zawory w cyrkulacji wody słodkiej: zespoły prądotwórcze nr 1 i nr 3 pompy wody słodkiej nr 1 i nr 3 - chłodnice centralne nr 1 i nr 2 - zespoły prądotwórcze nr 1 i nr 3 – otwarte

#### **Panel kontrolny instalacji wody chłodzącej (Cooling Water System – Control Panel)**

- − przełącznik trybu pracy pompy wody morskiej nr 3 ustawiony w tryb włączona
- − przełącznik trybu pracy pompy wody słodkiej nr 3 ustawiony w tryb włączona
- − przełącznik trybu pracy pompy wody morskiej nr 1 ustawiony w tryb gotowości (Stand-by)
- − przełącznik trybu pracy pompy wody słodkiej nr 1 ustawiony w tryb gotowości (Stand-by)

#### **Panel lokalny silnika spalinowego napędu prądnicy głównej nr 1 (DG 1 Local Control Panel)**

- − sterowanie lokalne silnika nr 1 włączone
- − silnik spalinowy nr 1 włączony

#### **Panel zespołu prądotwórczego nr 1 na Głównej Tablicy Rozdzielczej (Main Switchboard – Generator 1)**

- − prądnica nr 1 włączona do pracy "na szyny" (prądnica obciążona)
- − wartość napięcia na woltomierzu ponad 400V

#### **Wykonaj następujące zrzuty ekranu:**

- **P4**  Schemat systemu wody chłodzącej z pracującymi pompami nr 3 wody słodkiej i nr 3 wody morskiej
- **P5**  Panel kontrolny systemu wody chłodzącej,
- **P6** Panel zespołu prądotwórczego nr 1.

**Etap 3** - uruchomienie głównej instalacji sprężonego powietrza,

#### **Schemat instalacji sprężonego powietrza (Starting Air System - Diagram)**

- − zawory na dolocie i wylocie chłodzenia sprężarek głównych nr 1 i nr 2 otwarte
- − zawory łączące sprężarki główne nr 1 i nr 2 z głównymi butlami sprężonego powietrza nr 1 i nr 2 otwarte
- − zawory łączące główne butle sprężonego powietrza nr 1 i nr 2 i silniki pomocnicze nr 1 i nr 3 otwarte
- − zawory odwadniające główne butle sprężonego powietrza nr 1 i nr 2 otwarte
- − zawór odwadniający pomocniczą butlę sprężonego powietrza zamknięty
- − zawory od głównej butli sprężonego powietrza nr 1 do silnika głównego otwarte

#### **Panel kontrolny instalacji sprężonego powietrza (Starting Air System – Control Panel)**

- − przełącznik wyboru priorytetu sprężarki głównej nr 1 –w pozycję 1
- − przełącznik wyboru priorytetu sprężarki głównej nr 2 –w pozycję 2
- − przełącznik wyboru trybu pracy sprężarki głównej nr 1 –w pozycję AUTO
- − przełącznik wyboru trybu pracy sprężarki głównej nr 2 –w pozycję AUTO

#### **Wykonaj następujące zrzuty ekranu:**

- **P7**  Schemat systemu powietrza rozruchowego,
- **P8**  Panel kontrolny systemu powietrza rozruchowego.

**Etap 5** - zsynchronizowanie prądnice nr 1 i nr 3 w trybie automatycznym

#### **Panel pomp wstępnego smarowania silników pomocniczych na Głównej Tablicy Rozdzielczej (Main Switchboard – Prelubricating pumps)**

− przełącznik pompy wstępnego smarowania silnika nr 3 – ustawiony w pozycję PMS

#### **Panel zespołu prądotwórczego nr 3 na Głównej Tablicy Rozdzielczej (Main Switchboard – Generator 3)**

- − przełącznik wyboru trybu pracy PMS ustawiony w pozycję SemiAuto
- − przełącznik wyboru trybu uruchamiania agregatu prądotwórczego i synchronizacji ustawiony w pozycję PMS control
- − silnik zespołu prądotwórczego nr 3 uruchomiony **(**przycisk START na panelu kontrolnym CP-3)
- prądnica nr 3 włączona do pracy "na szyny" w trybie automatycznym (przycisk GB ON na panelu kontrolnym CP-3)

#### **Wykonaj następujące zrzuty ekranu:**

- **P9** –Główna Tablica Rozdzielcza Panel pomp wstępnego przesmarowania,
- **P10** –Główna Tablica Rozdzielcza Panel kontrolny zespołu prądotwórczego nr 3.

#### Strona 6 z 9

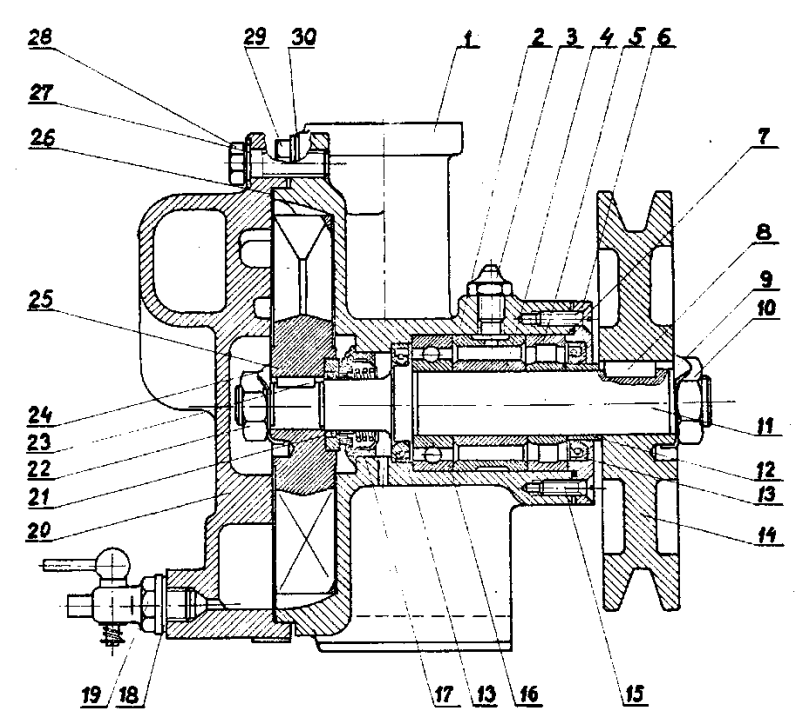

Rys.1. Budowa pompy wody zaburtowej

| l.p. | nazwa części                  | numer<br>części | numer<br>katalogowy<br>części | cena<br>jednostkowa zł<br>brutto za<br>1 szt. |
|------|-------------------------------|-----------------|-------------------------------|-----------------------------------------------|
| 1.   | Korpus pompy                  | 1               | $PW-WH - 010$                 | 150                                           |
| 2.   | Tulejka dystansowa zewnętrzna | $\overline{2}$  | $PW-WH - 020$                 | 17                                            |
| 3.   | Smarowniczka                  | $\overline{3}$  | $PW-WH - 035$                 | 8                                             |
| 4.   | Tulejka dystansowa wewnętrzna | 4               | $PW-WH - 021$                 | 15                                            |
| 5.   | Łożysko walcowe               | $\overline{5}$  | $PW-WH - 040$                 | 85                                            |
| 6.   | Pokrywa                       | 6               | $PW-WH - 015$                 | 35                                            |
| 7.   | Uszczelka gumowa              | $\overline{7}$  | $PW-WH - 050$                 | 10                                            |
| 8.   | Wpust zaokrąglony pełny       | 8, 23           | $PW-WH - 005$                 | $\overline{7}$                                |
| 9.   | Podkładka odginana            | 9, 24           | $PW-WH - 080$                 | $\overline{5}$                                |
|      | 10 Nakrętka                   | 10              | $PW-WH - 100$                 | $\overline{1}$                                |
| 11   | Wałek                         | 11              | PW-WH-250                     | 160                                           |
|      | 12 Tulejka dystansowa         | 12              | $PW-WH - 025$                 | 6                                             |
|      | 13 Pierścień uszczelniający   | 13              | $PW-WH - 300$                 | $\overline{7}$                                |
|      | 14 Koło pasowe                | 14              | $PW-WH - 500$                 | 45                                            |
|      | 15. Wkręt                     | 15              | $PW-WH - 180$                 | $\overline{2}$                                |
|      | 16 Łożysko                    | 16              | $PW-WH - 045$                 | 25                                            |
|      | 17 Uszczelniacz wirnika       | 17              | $PW-WH - 055$                 | 15                                            |
|      | 18 Podkładka                  | 18              | PW-WH-140                     | $\overline{4}$                                |
|      | 19 Kurek spustowy             | 19              | PW-WH-750                     | 8                                             |
|      | 20 Pokrywa wirnika            | 20              | $PW-WH - 018$                 | 30                                            |
|      | 21 Pierścień gumowy           | 21              | PW-WH-350                     | 10                                            |
|      | 22 Nakrętka M16 x 1,5         | 22              | $PW-WH - 160$                 | 1                                             |
|      | 23 Wirnik pompy               | 25              | PW-WH-240                     | 80                                            |
|      | 24 Uszczelka                  | 26              | $PW-WH - 060$                 | 5                                             |
|      | 25 Podkładka sprężysta        | $\overline{27}$ | PW-WH-090                     | 6                                             |
|      | 26 Sruba                      | 28, 29          | $PW - WH - 150$               | 4                                             |
|      | 27 Podkładka ø16,2            | 30              | PW-WH-095                     | $\overline{5}$                                |

**Tabela 1. Karta katalogowa pompy wody zaburtowej**

Więcej arkuszy znajdziesz na stronie: arkusze.pl

#### **Procedura wydruku zrzutu ekranu monitora**

Podczas pracy symulatora chłodni prowiantowej należy:

- 1.Utworzyć na pulpicie ekranu monitora folder opisany numerem **PESEL** zdającego
- 2.Uruchomić program *"***Paint**" dostępny w menu **Start** → **Programy** → **Akcesoria**.

3.Kombinacją klawiszy **ALT+TAB** przejść do programu **symulatora**.

- 4.Przejść do odpowiedniej zakładki **symulatora** i wcisnąć kombinację klawiszy **ALT**+**PRTSCR**
- 5.Kombinacją klawiszy **ALT+TAB** przejść do programu *"***Paint**".

6.Kombinacją klawiszy **CTRL+V** wkleić bitmapę do programu *"***Paint**".

7.Wydrukować rysunek kombinacją klawiszy **CTRL + P**

8.Zapisać plik we wcześniej utworzonym folderze w formacie\*.jpg, nadając mu nazwę zgodną z zapisani zawartymi w arkuszu egzaminacyjnym.

UWAGA: podczas wykonywania wydruku zakładek symulatora należy zwrócić uwagę, aby żaden alarm nie był aktywny.

#### **Czas przeznaczony na wykonanie zadania wynosi 120 minut.**

#### **Ocenie podlegać będzie 5 rezultatów:**

- − wydruki zrzutów ekranu potwierdzające uruchomienie awaryjnego zespołu prądotwórczego oraz przygotowanie instalacji pomocniczej sprężonego powietrza i paliwa lekkiego – **P1, P2, P3,**
- − wydruki zrzutów ekranu potwierdzające uruchomienie zespołu prądotwórczego nr **P4, P5, P6,**
- − wydruki zrzutów ekranu potwierdzające uruchomienie głównej instalacji sprężonego powietrza **P7, P8,**
- − wydruki zrzutów ekranu potwierdzające synchronizację automatyczną prądnic nr 1 i nr 3 **P9, P10,**
- − formularz zamówienia części zamiennych pompy wody morskiej **Formularz nr 1.**

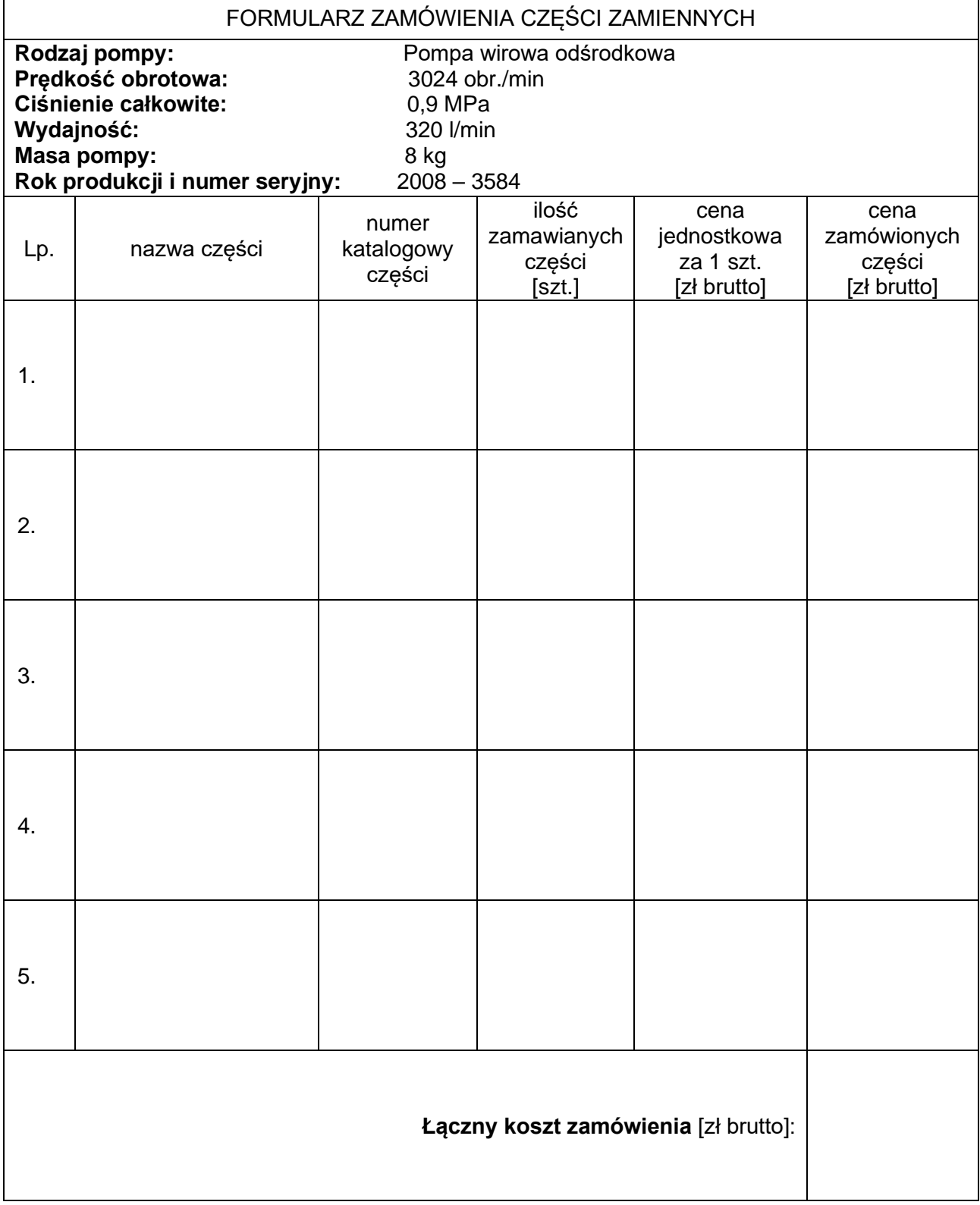

Więcej arkuszy znajdziesz na stronie: arkusze.pl

Więcej arkuszy znajdziesz na stronie: arkusze.pl

**Do arkusza egzaminacyjnego dołączam wydruki w liczbie: .......... kartek – czystopisu i .......... kartek – brudnopisu.**

*Wypełnia Przewodniczący ZN*

**Potwierdzam dołączenie przez zdającego do arkusza egzaminacyjnego wydruków w liczbie .......... kartek łącznie.**

> ……………………………… *Czytelny podpis Przewodniczącego ZN*